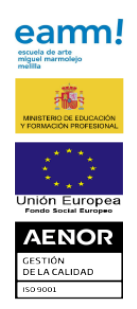

## **[EXPEDICIÓN DEL TÍTULO Y LIQUIDACIÓN DE TASAS](http://cifpreinavictoriaeugenia.es/web/8-principal/9-expedicion-del-titulo-y-liquidacion-de-tasas)**

## **INSTRUCCIONES PARA LIQUIDAR LAS TASAS DE EXPEDICIÓN DE TÍTULOS Y DIPLOMAS ACADÉMICOS**

- Pinche en el siguiente enlace: [https://sede.mpt.gob.es/tasasPDF/prepareProvincia?idModelo=790](https://sede.administracionespublicas.gob.es/tasasPDF/prepareProvincia?idModelo=790&idTasa=059) &idTasa=059
- Seleccione la provincia en la que desea presentar la tasa (Melilla)
- Rellenar los datos solicitados:

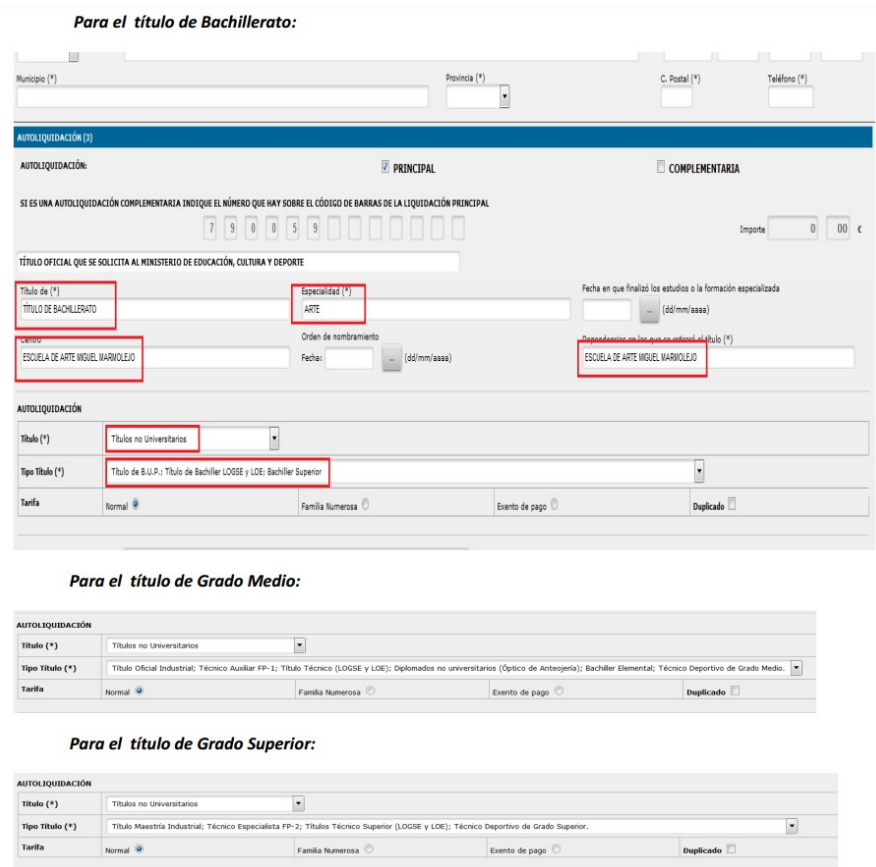

- Obtenga el documento PDF pulsando el botón "Obtener documento" del formulario, una vez cumplimentado, e imprima las páginas del mismo
- Pague el importe correspondiente en una Entidad Financiera colaboradora
- Presente el documento en la oficina correspondiente (Escuela de Arte Miguel Marmolejo)
- NOTA: Si el alumno es de Familia Numerosa de categoría especial (deberá tener renovado el libro de familia) marcará Exento de Pago